## **Tutorial de acesso à plataforma Colibri**

*Edital 06/2024*

## **Acesso à plataforma:**

- O candidato acessará a plataforma onde será realizada a prova através do seguinte link: **<https://colibri.ufes.br/mod/quiz/view.php?id=16070>**.
- Ao clicar no link, o candidato será direcionado para a página de cadastro. Caso não tenha uma conta, deverá selecionar a opção "criar uma conta" e fornecer as informações necessárias para o login. Após o cadastro, as credenciais de acesso serão enviadas para o e-mail fornecido. Após o login inicial, o candidato será direcionado para a página de alteração de senha.
- Se o candidato já tiver uma conta na plataforma Colibri, deverá inserir a identificação de usuário e senha. Em caso de esquecimento da senha, poderá recuperá-la e receber uma nova senha por e-mail, que deverá ser alterada após o primeiro acesso.

## **Acesso à sala:**

- Após o cadastro, o candidato deverá dirigir-se à sala de processos seletivos, edital 06/2024, onde realizará a prova.
- Para acessar a sala o candidato deverá utilizar a senha fornecida através do e-mail enviado pelo remetente "Informação.edital.sead". É importante ressaltar que a senha de acesso à plataforma difere da senha de acesso à sala.

A sala estará disponível para acesso somente no dia 23 de abril, a partir das 7h30.

## **Acesso à prova:**

- O candidato deverá informar o CPF (apenas o número, sem espaços, pontos ou traços) para ter acesso à prova, que será liberada a partir das 8 horas.
- A prova terá duração de 2 horas.

Em caso de dificuldades, entre em contato com a equipe de suporte através do e-mail: **[moodle.sead@ufes.br](mailto:moodle.sead@ufes.br)**

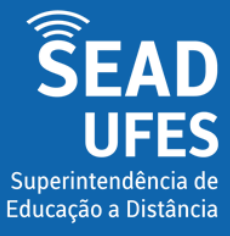

Equipe Ava Moodle moodle.sead@ufes.br